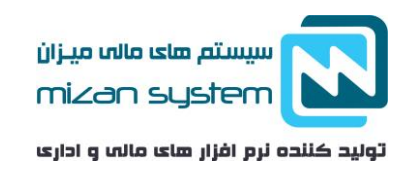

**ثبت سند افتتاحیه حسابداری**

**سند افتتاحیه چیست ؟**

سند افتتاحیه برای شروع فعالیت های اولیه هر ک سب و کار به عنوان اولین سند با شرح "ثبت سند افتتاحیه" و در تاریخ اولین روز سال مالی ثبت می گردد. تمامی مانده اولیه حساب ها در ابتدای دوره مالی در سند افتتاحیه ثبت می گردد و سپس دوره مالی جدید را با آن آغاز می کنیم.

البته لزومی بر اولین بودن نیســت، در برخی از شــرکت ها ســند افتتاحیه تا تیر ماه طول میکشــد بنابراین می توانید بعدا ســند افتتاحیه را ثبت کنید ولی بهتر است که به عنوان اولین سند ثبت شود.

- اگر شرکت در سال اول فعالیت خود باشد رویداد اول به عنوان سند افتتاحیه منظور می شود . بنابرین الزم است که فقط شروع به وارد کردن اقالم دارایی و بدهی و سرمایه میکنیم و عنوان این حسابها سند افتتاحیه است.
- برای شرکت ها بیشتر از یک سال فعالیت دارند سند افتتاحیه شامل مانده حساب های دائمی )حساب های ترازنامه ای ) و رابط (افتتاحیه) و انتظامی در سال مالی قبل می با شد که عبارتند از دارایی جاری و غیر جاری، بدهی های جاری و غیر تجاری و سرمایه شرکت در اینصورت بایستی ثبتهای سال قبل را بست (برعکس ثبت زدن ) و دوباره آنها را مانند شرکتی که تازه آغاز به کار کرده ثبت زد.

**مقدمات ثبت سند افتتاحیه حسابداری** 

نمونه سند افتتاحیه برای شرکت تازه تاسیس

طبق معادله اصلی حسابداری (دارایی = بدهی+ سرمایه) در سند افتتاحیه برای مانده تمامی حساب ها دائمی (حساب های ترازنامه ای )برقرار باشد. پس لازم است تمامی دارایی ها بدهکار شوند و حساب افتتاحیه بستانکار شود. در ادامه بدهی و سرمایه بستانکار می شوند و حساب افتتاحیه بدهکار می شود .

**چگونگی و نحوه ثبت سند افتتاحیه در سال مالی جدید** 

**ردیف کد شرح حساب بدهکار بستانکار**

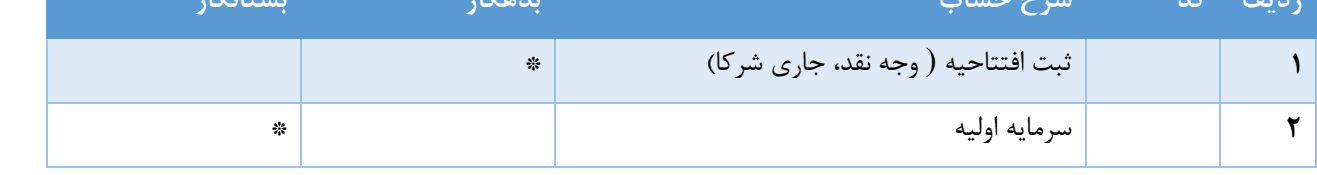

نمونه سند افتتاحیه برای شرکت هایی با بیش از یک سال سابقه فعالیت

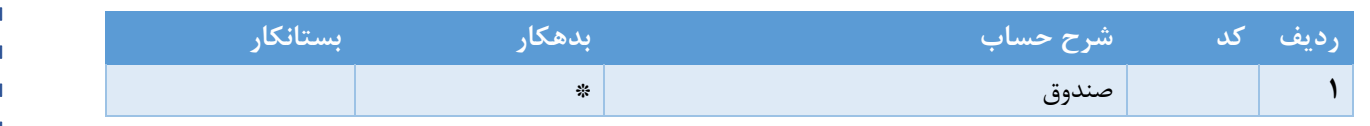

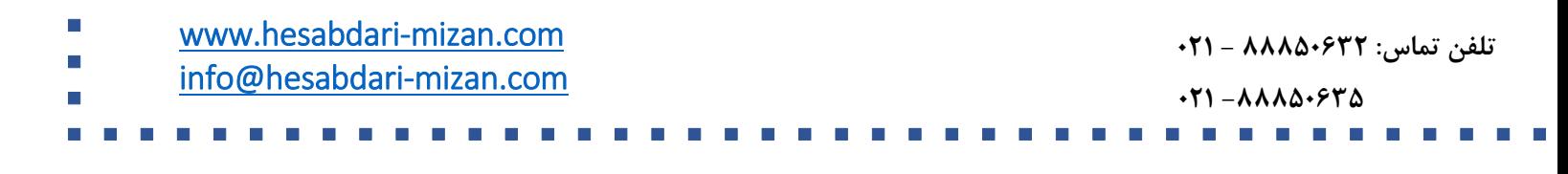

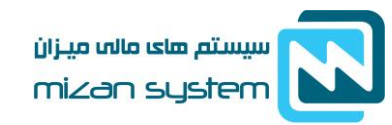

تولید کننده نرم افزار های مالب و اداری

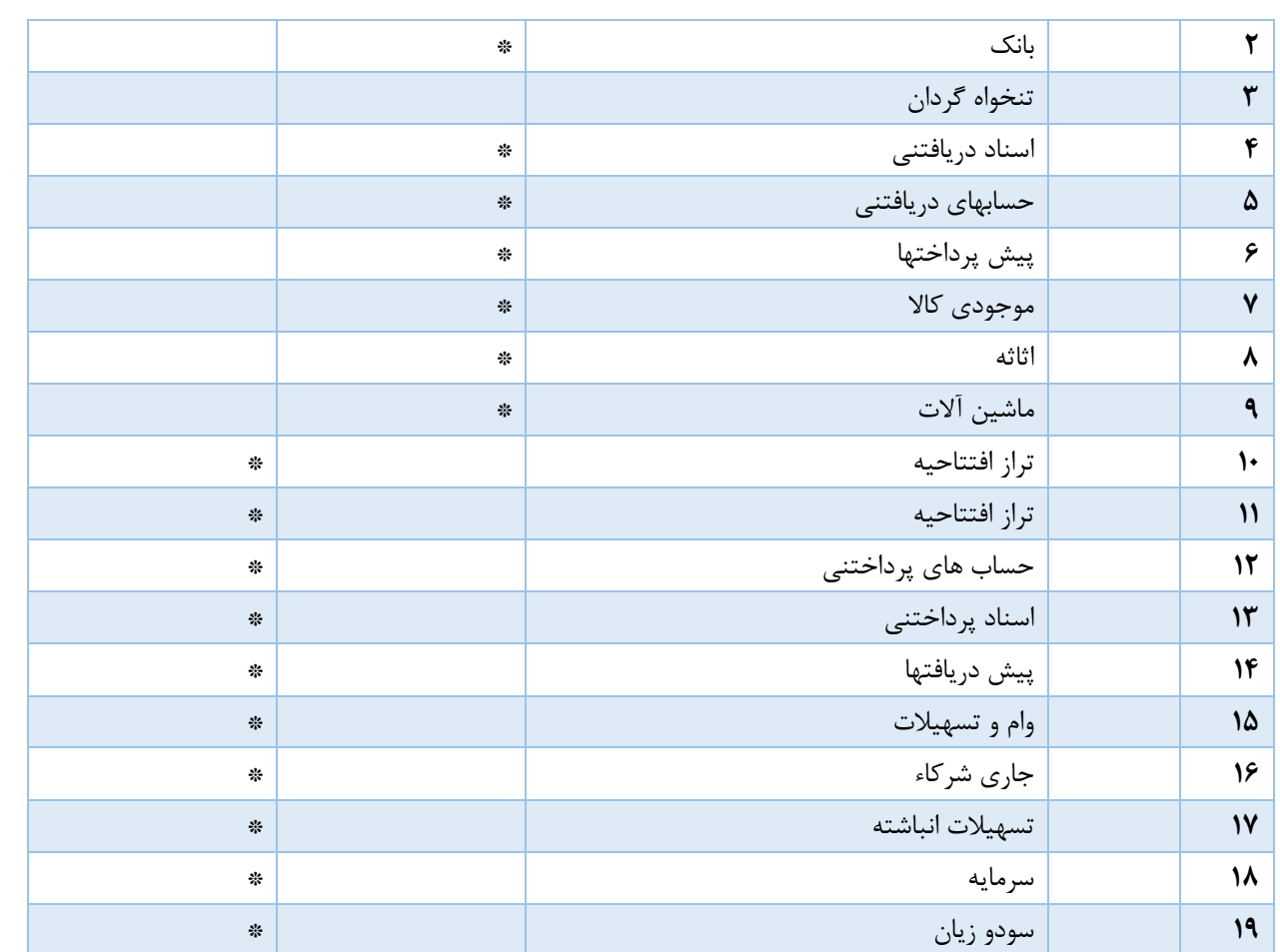

در سند افتتاحیه مانده ریزترین و اخرین سطح حساب دائمی آورده می شود بنابراین دارا ی سطهای زیادی می باشد.

**ثبت سند افتتاحیه در چند مرحله** 

در موارد الزم است که سند افتتاحیه در چند مرحله صادر شود در این حالت سند افتتاحیه مانده صفر ندارد و تا نهایی شدن سند افتتاحیه دارا یمانده می باشد. در مرحله اولیه صدور سند حساب هایی که منده قطعی و نهایی شده دارند منتقل می شود از جمله بانک ها و صندوق و در مرحله بعد مانده مابقی ح ساب ها از جمله ح ساب جاری شرکا و ح ساب های سود و زیان ثبت می شود بنابراین مانده سند از بین میرود و صفر می شود و سند افتتاحیه نهایی می شود.

## **آموزش ثبت سند افتتاحیه در نرم افزار حسابداری میزان**

یکی از مهمترین ویژگی های نرم افزا رح سابداری میزان ا صالح د ستی سند صادر شده افتتاحیه می با شد و یا در صورت تغییر اطالعات در سال قبل می توانید سند افتتاحیه را حذف و مجددا اصالح کنید.

[www.hesabdari-mizan.com](https://www.hesabdari-mizan.com/)  [info@hesabdari-mizan.com](mailto:info@hesabdari-mizan.com)  **تلفن تماس: 88850632 - 021**  $\cdot$ 71 -  $\lambda \lambda \lambda \Delta \cdot$  $\beta$   $\lambda \Delta$ 

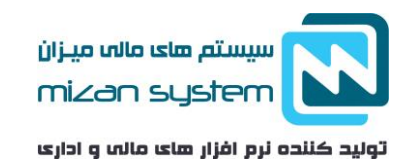

در مرحله اول:

الزم ا ست که در سال مالی قبلی سند سود و زیان را ثبت نمایید. برای این منظور از منو صدور سند بر روی آیتم سود و زیان کلیک نمایید.

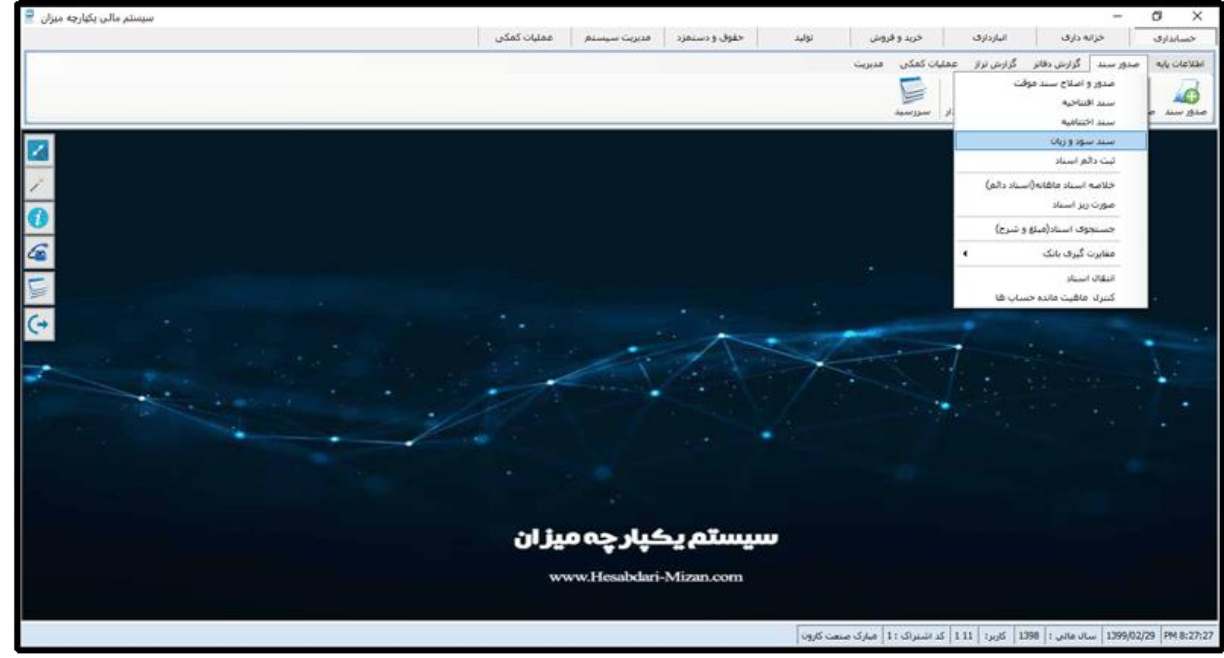

سپس کد حساب سود و زیان را وارد نمایید و حساب سود و زیان مورد نظر را ذخیره نمایید.

در [نرم افزار حسابداری](https://www.hesabdari-mizan.com/fa/software/4/%D9%86%D8%B1%D9%85-%D8%A7%D9%81%D8%B2%D8%A7%D8%B1-%D8%AD%D8%B3%D8%A7%D8%A8%D8%AF%D8%A7%D8%B1%DB%8C-%D9%85%DB%8C%D8%B2%D8%A7%D9%86.aspx) میزان این امکان فراهم است که بتوان برای هر پروژه( مرکز هزینه ) سند سود و زیان را جدا گانه صادر کرد، برای این منظور میبایست گزینه برای یک مرکز هزینه انتخاب گردد و مرکز هزینه مورد نظر را انتخاب نمایید و سپس سند سود و زیان را ذخیره نمایید.

[www.hesabdari-mizan.com](https://www.hesabdari-mizan.com/)  [info@hesabdari-mizan.com](mailto:info@hesabdari-mizan.com)  **تلفن تماس: 88850632 - 021**  $\cdot$ 71 - 11100000

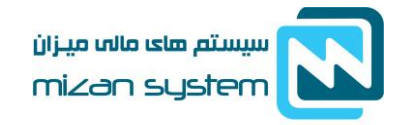

تولید کننده نرم افزار های مالی و اداری

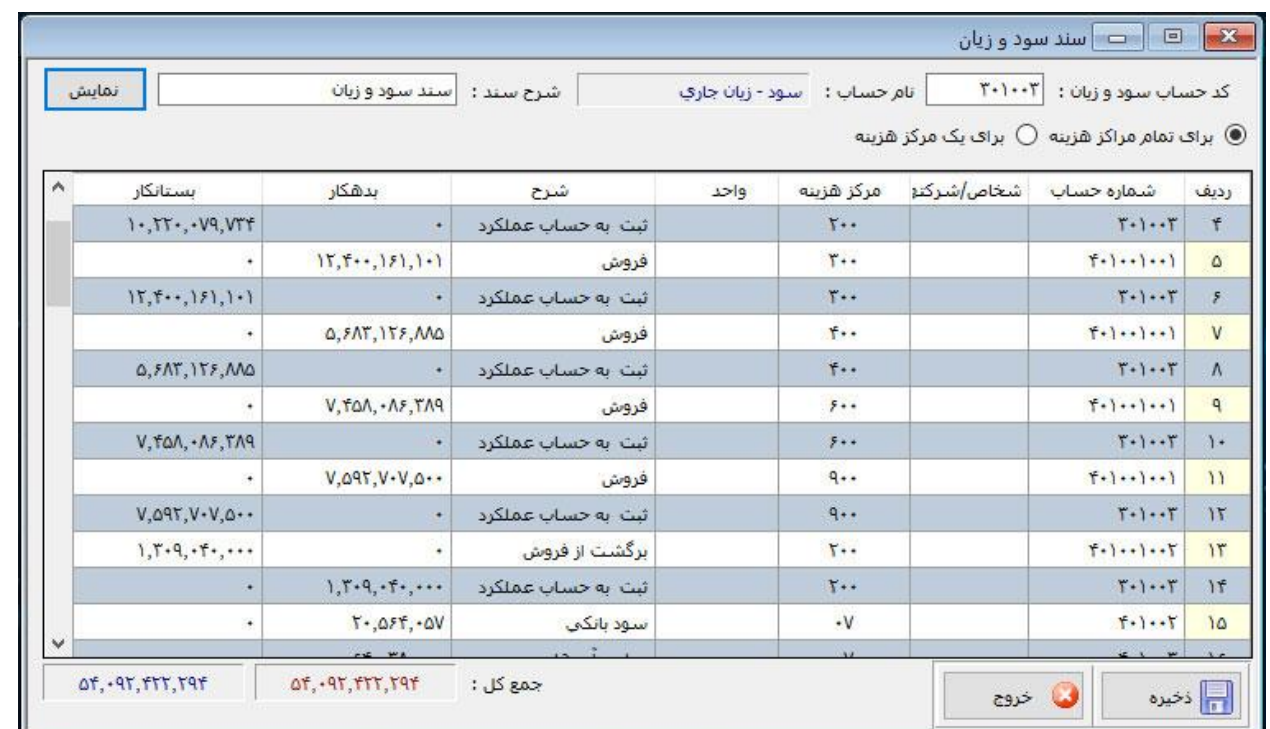

П

در مرحله دوم :

در قسمت عملیات کمکی وارد شوید و بر روی ایجاد سال مالی جدید کلیک نمایید .

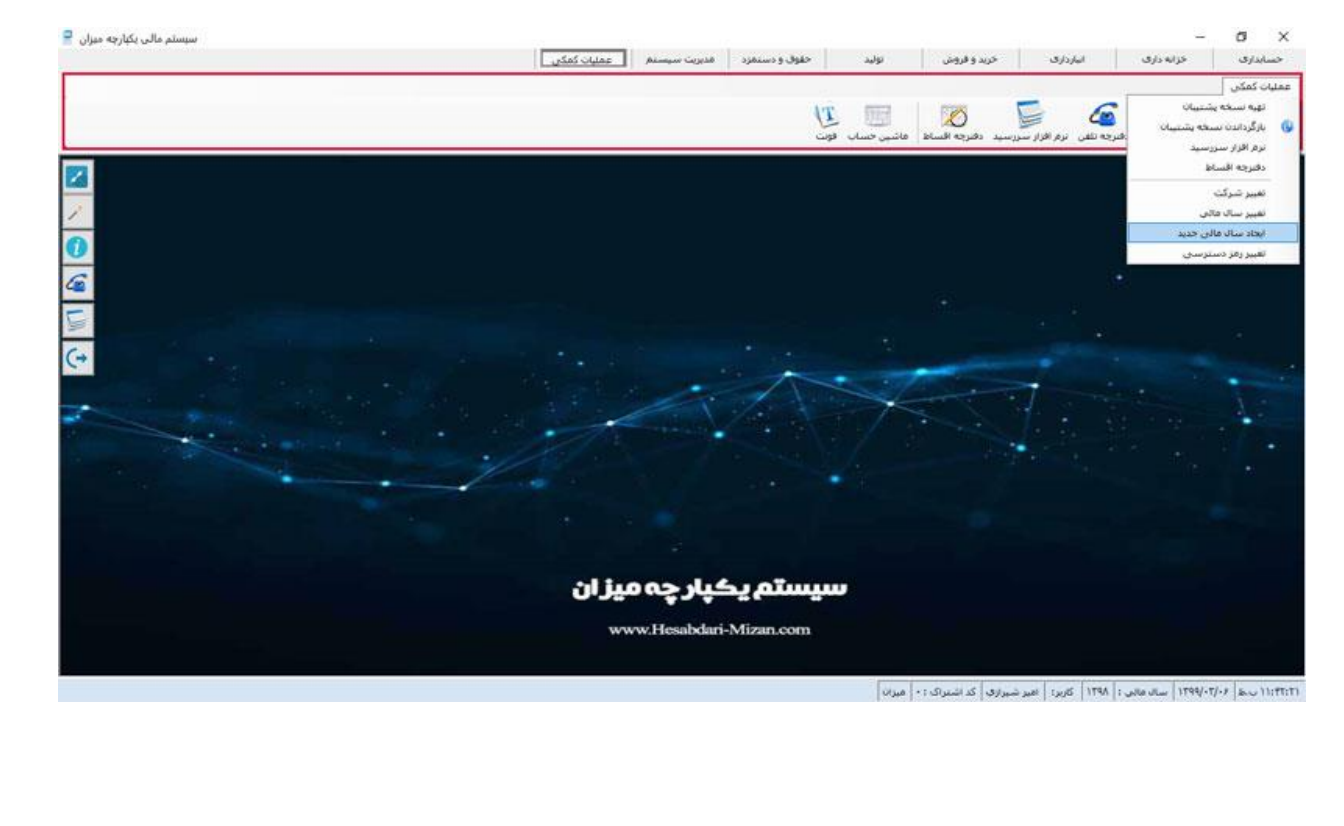

[www.hesabdari-mizan.com](https://www.hesabdari-mizan.com/)  [info@hesabdari-mizan.com](mailto:info@hesabdari-mizan.com)  **تلفن تماس: 88850632 - 021**  $\cdot$ 71 -  $\lambda \lambda \lambda \Delta \cdot$ ۶۳۵

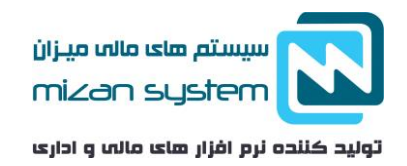

در فرم تعریف ســـال مالی عنوان ،تاریخ شـــروع و تاریخ پایان دوره مالی خود را وارد نمایید و دکمه ذخیره را انتخاب نمایید. باید توجه دا شت که امکان ثبت سال های مالی قبل از سال های ثبتی امکان پذیر نمی با شد. سال مالی برابر یا کمتر از 365 روز می باشد.

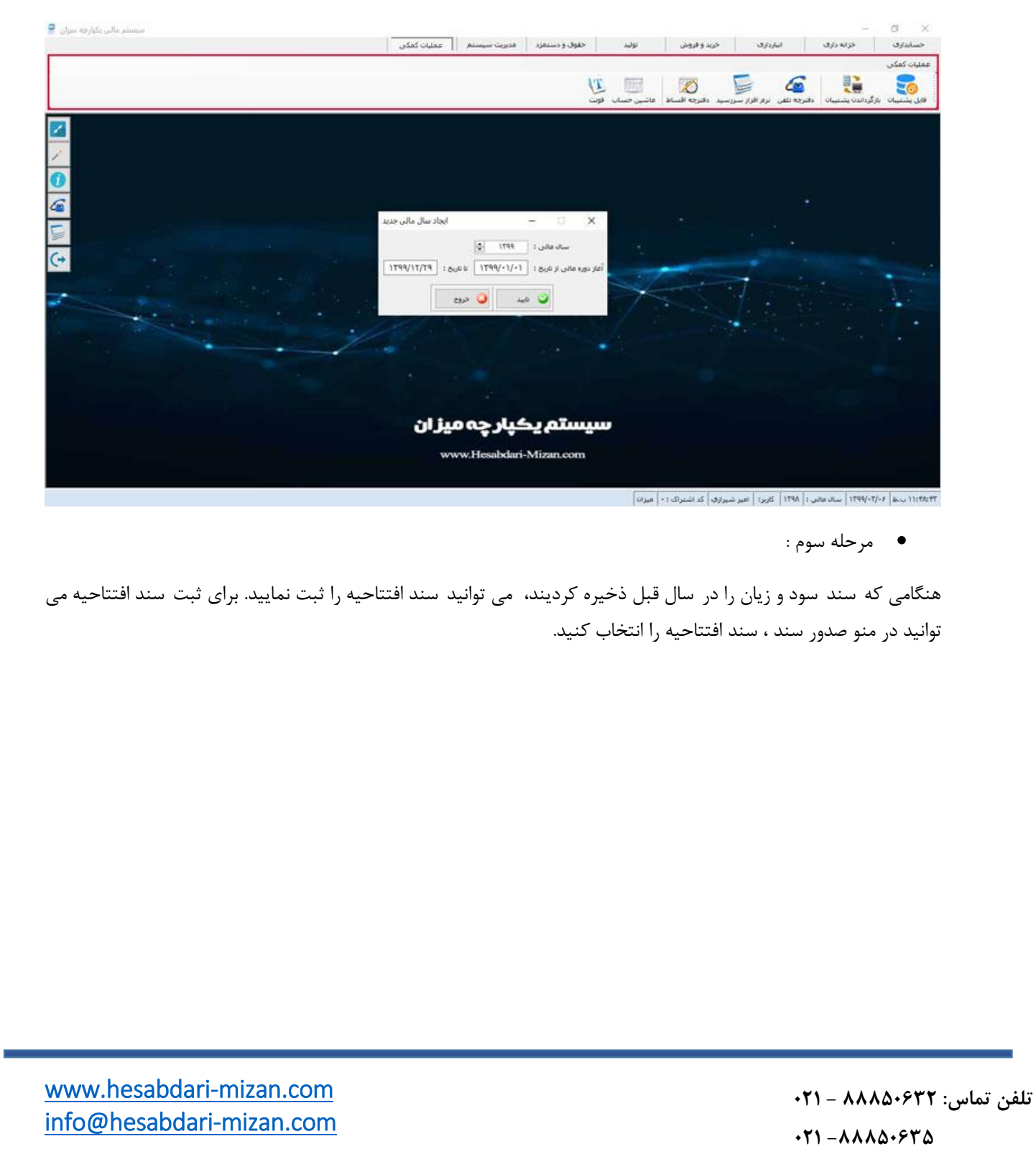

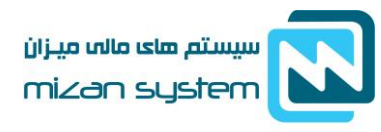

تولید کننده نرم افزار های مالب و اداری

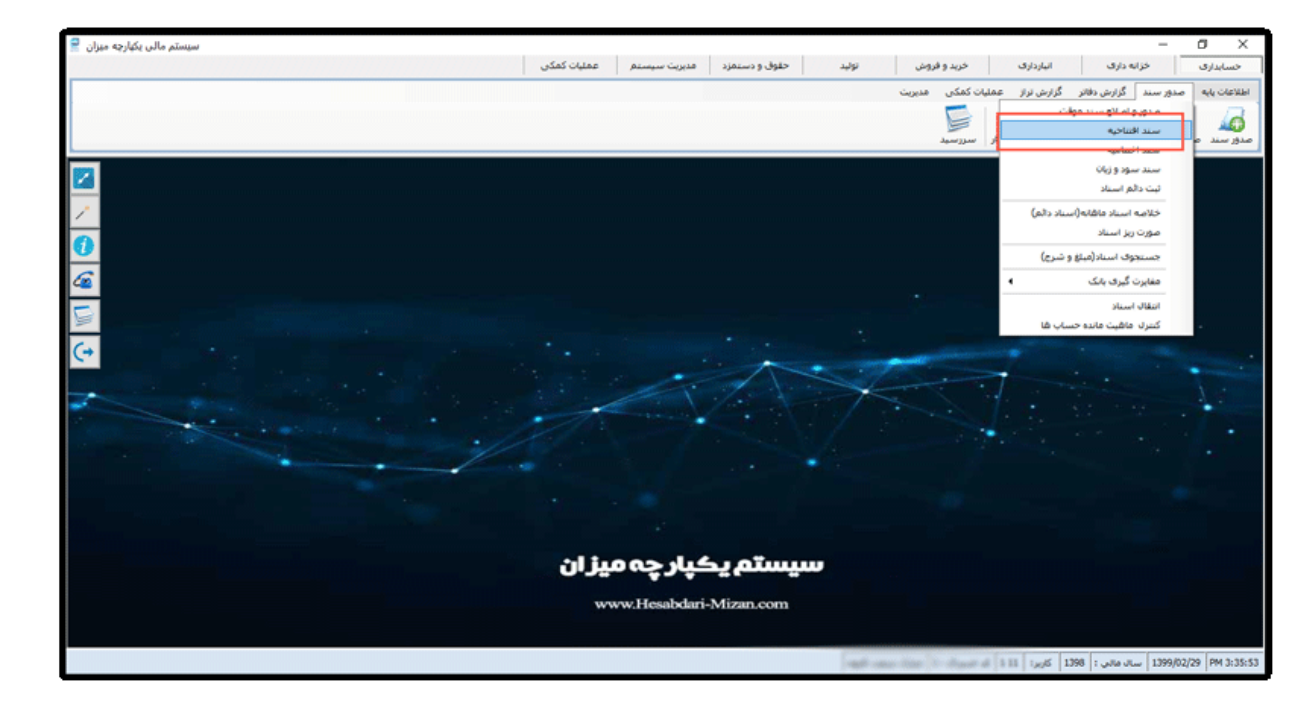

بعد از باز شدن فرم سند افتتاحیه در ق سمت کد ح ساب افتتاحیه دابل کلیک کرده و ح ساب افتتاحیه را انتخاب کنید. سپس بر روی دکمه نمایش کلیک کنید و سند مورد نظر را ذخیره نمایید.

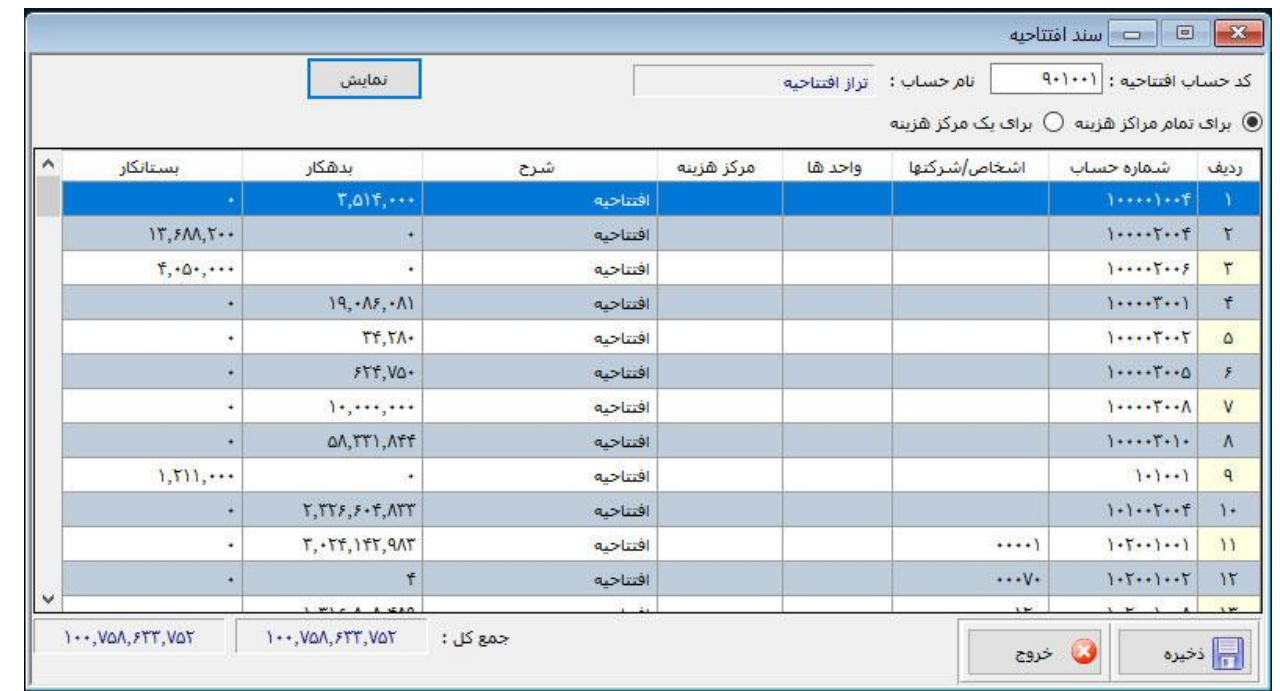

[www.hesabdari-mizan.com](https://www.hesabdari-mizan.com/)  [info@hesabdari-mizan.com](mailto:info@hesabdari-mizan.com)  **تلفن تماس: 88850632 - 021**  $\cdot$ 71 -  $\lambda \lambda \lambda \Delta \cdot$ ۶۳۵

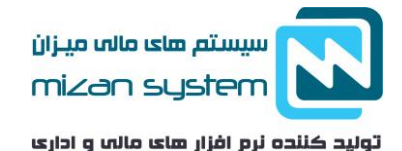

بر اساس ماده 6 قانون تجارت در خصوص پلمپ دفاتر تجاری اولین سند رویداد مالی میبایست بعد از تاریخ پلمپ دفتر باشد. به عنوان مثال: تاریخ پلمپ دفتر در 07/01/1397 و تاریخ اولین سند رویداد مالی در تاریخ 09/01/1397 باشد در غیر این صورت در هنگام رسیدگی مالیاتی با عواقب بعدی مواجه خواهید شد.

## **سند اختتامیه**

قبل از ثبت سند اختتامیه لازم است تمامی حساب های موقت بسته شوند، حساب های موقت شامل سود و زیانی که از حساب های فروش و درآمد، هزینه، بهای تمام شده تشکیل شده است. در این حالت اخلاف درآمد سود و زیان سازمان را مشخص می کند. با ثبت سند اختتامیه به این معنی ا ست که عملیات ان سال مالی ب سته شده ا ست. و امکان ثبت عملیات جدید در ان سال مالی وجود ندارد. سند اختتامیه معموال در سطح آخر حساب های ثابت انجام می شود ولی در سند افتتاحیه مانده حساب های تفصیلی نیز افتتاح می گردد. ب ستن و ثبت سند اختتامیه ب صورت اختیاری می با شد و یکی از اهداف صدور آن م شخص شدن و ضعیت حساب های دریافتنی و پرداختنی در آن سال مالی می باشد.

ثبت مانده حســاب ها در ســند افتتاحیه، برعکس ســند اختتامیه دوره مالی قبل اســت. مثلا در اختتامیه مانده بانکها بســتانکار و افتتاحیه بدهکار ثبت می شوند. البته در صورتی که کدینگ ح سابها تغییر نکرده با شد. که این امر در نرم افزار ح سابداری میزان تنها با کلیک بر روی سند اختتامیه بصورت اتوماتیک انجام می شود. پس از ثبت سند اختتامیه تمامی اسناد آن سال مالی بصورت دائمی می شود و دیگر امکان ویرایش و حذف اسناد وجود ندارد.

در زیر نمونه ثبت سند اختتامیه در نرم افزار حسابداری میزان را می توانید مشاهده نمایید

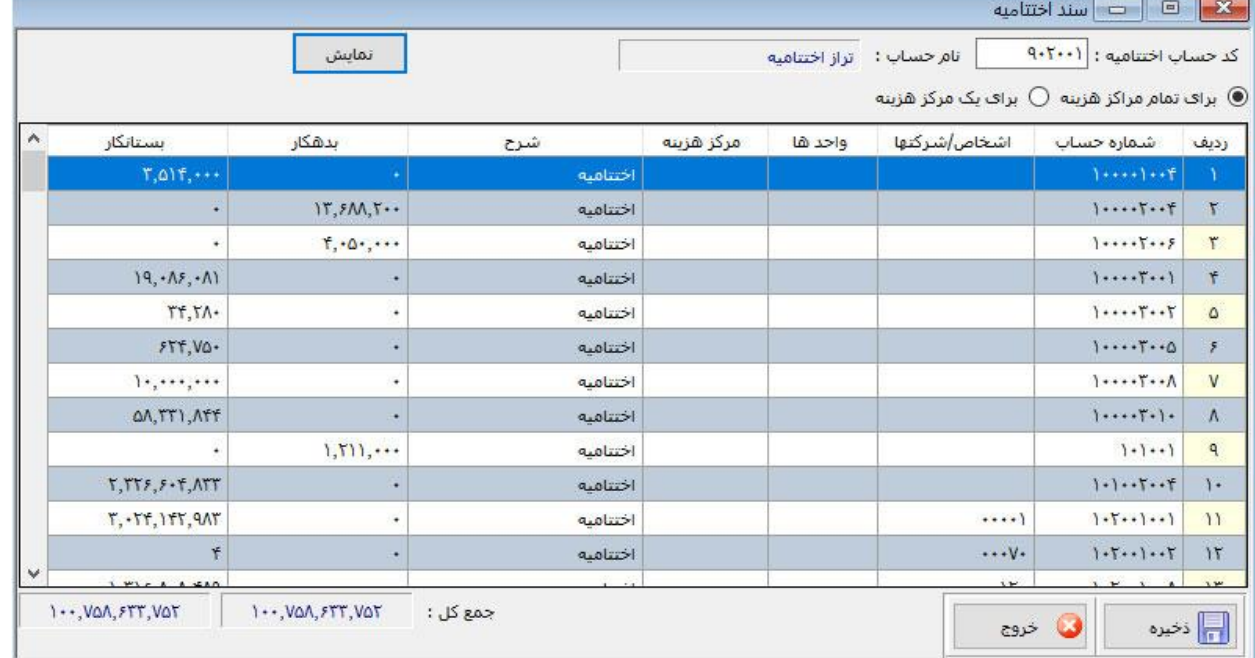

 $\cdot$ 71 -  $\lambda \lambda \lambda \Delta \cdot$ ۶۳۵

[www.hesabdari-mizan.com](https://www.hesabdari-mizan.com/)  [info@hesabdari-mizan.com](mailto:info@hesabdari-mizan.com)